#### **www.thin.kiev.ua - Ubuntu Affter Install - Ubuntu после установки**

Автор: 08.05.14 13:58 -

## **Автор: admin.**

#### $\mathbf{v}$ ubuntu

 *Ubuntu After Install* - это новое приложение, необходимость в котором, очевидно созрела уже давно. Многие продвинутые пользователи, создают для этой цели собственные скрипты, что под силу далеко не каждому, тем более начинающему, а вот такая программа, безусловно должна в значительной степени облегчить нам жизнь. Она позволяет, после установки новой системы, одним махом установить целую "кучу" представленных в ней программ. Приложение "молодое", и поэтому на данный момент, не стоит слишком сильно придираться к его функциональности. Набор имеющихся в нём программ, пока ещё не слишком велик, но будем надеятся, что со временем, возможно эта ситуация изменится. Итак, что мы имеем?

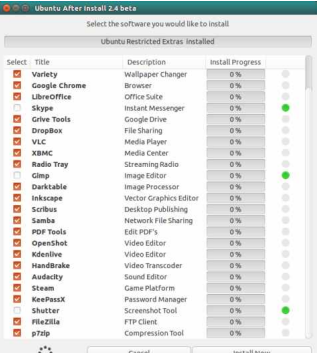

 Запустив приложение, потребуется ввести пароль, после чего откроется вот такой интерфейс, как видно на снимке выше. Зелёными метками помечены те приложения, которые уже установлены в системе, всё остальное можно доустановить. Для этого, нужно снять галочками с тех программ, которые вам не нужны и нажать на кнопочку: **«***In stall Now*

#### **»**

, после чего, всё отмеченое установится в систему. По-окончанию процесса, надо нажать на кнопочку:

## *Done*

**»**

**«**

#### **www.thin.kiev.ua - Ubuntu Affter Install - Ubuntu после установки**

Автор: 08.05.14 13:58 -

. Вот и всё!

 Для установки *Ubuntu Affter Install*, откройте терминал и выполните следующий ряд команд:

sudo add-apt-repository ppa:thefanclub/ubuntu-after-install sudo apt-get update sudo apt-get install ubuntu-after-install

 Запустить программу можно из меню *Dash*, введя в поисковую строку название, типа: « *affter*

» (этого достаточно). Удаляется программа следующим образом:

sudo add-apt-repository -r ppa:thefanclub/ubuntu-after-install sudo apt-get update sudo apt-get purge ubuntu-after-install

### **Положительные характеристики** *Ubuntu After Install***:**

 - Если программа будет развиваться должным образом, то из всего этого, должна получиться очень неплохая "штучка".

### **Отрицательные характеристики** *Ubuntu After Install***:**

 - Не запустилась с первого раза, выдаёт ошибку по-поводу того, что нет соединения с интернетом. Тупо запускал несколько раз подряд, с четвёртой попытки запустилась.

 - При последующих запусках, иногда может повторяться ситуация с интернет-соединением.

- Необходимо расширить общий список программ.

 - По-умолчанию, все неустановленные программы отмечены галочками - это не совсем удобно, т.к., если мне по большей части они не нужны, то приходится снимать ненужные. Нужно было бы сделать, что бы все чекбоксы запускались неотмеченые и отдельный чекбокс по принципу: "Отметить всё".

*Параметры:*

# **Язык интерфейса:** английский **Лицензия:** *GNU GPL* **Домашняя страница на launchpad.net:** https://launchpad.net

Проверялось на *«Ubuntu» 14.04 LTS, Unit[y \(64-bit.\).](https://launchpad.net/~thefanclub/+archive/ubuntu-after-install)*

**Read more** http://www.linux-info.ru/affter-install.html